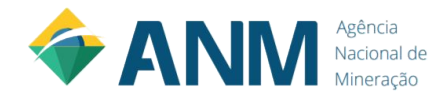

### **Manual do Usuário -**

### **Agência Nacional de Mineração Power BI**

**Link de acesso: [https://app.powerbi.com/view?r=eyJrIjoiNTUyNzFiNTQtY](https://app.powerbi.com/view?r=eyJrIjoiNTUyNzFiNTQtYzc0Mi00ZDI3LTgyMzMtZTkwZjA1Y2E0NGYzIiwidCI6IjUzOTA4ZjUwLTgzM2MtNGNkMC1iMjliLTE3YjViYzMzODcwMSJ9) [zc0Mi00ZDI3LTgyMzMtZTkwZjA1Y2E0NGYzIiwidCI6IjUzOT](https://app.powerbi.com/view?r=eyJrIjoiNTUyNzFiNTQtYzc0Mi00ZDI3LTgyMzMtZTkwZjA1Y2E0NGYzIiwidCI6IjUzOTA4ZjUwLTgzM2MtNGNkMC1iMjliLTE3YjViYzMzODcwMSJ9) [A4ZjUwLTgzM2MtNGNkMC1iMjliLTE3YjViYzMzODcwMSJ9](https://app.powerbi.com/view?r=eyJrIjoiNTUyNzFiNTQtYzc0Mi00ZDI3LTgyMzMtZTkwZjA1Y2E0NGYzIiwidCI6IjUzOTA4ZjUwLTgzM2MtNGNkMC1iMjliLTE3YjViYzMzODcwMSJ9)**

**Criado por: Agência Nacional de Mineração - ANM**

**Versão 1.0 01 DE OUTUBRO DE 2021**

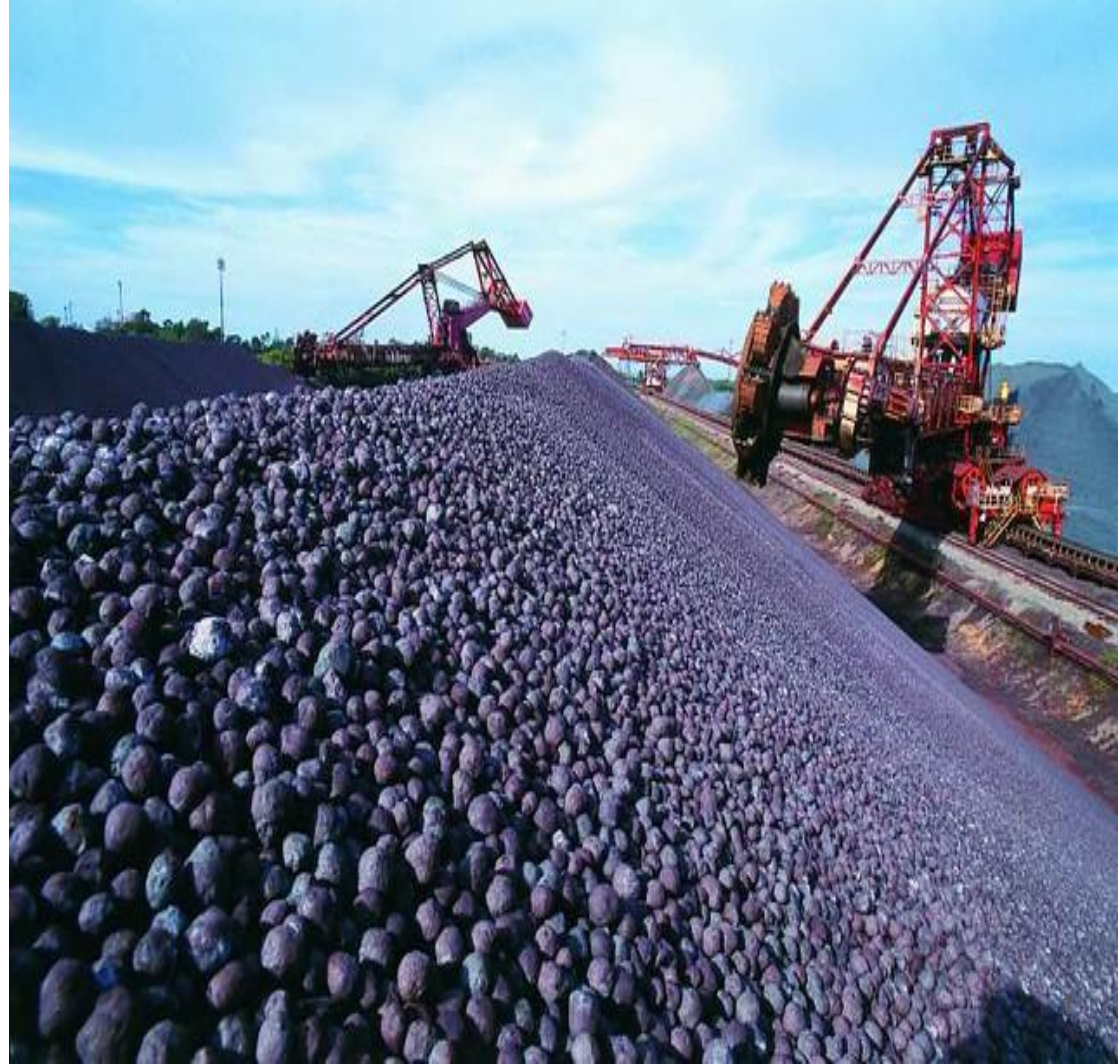

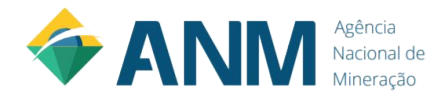

### Sumário

- 3. Painel 1 Informações sobre título………….. 4
- 4. Painel 1 Informações sobre filtro…………… 5

5. Painel 1 - Gráfico Valor Distribuído x Valor Empenhado por ano…………………………. 7

6. Painel 1 - Resumo do Painel Valor Orçamentário Distribuído (CFEM para outros órgãos)................... 11

7. Painel 1 - Gráfico Valor Distribuído x Valor Empenhado por Uni. Orçamentária………... 13

8. Painel 1 - Gráfico Valor Distribuído x Valor Empenhado por Grupo de Despesa……….. 16

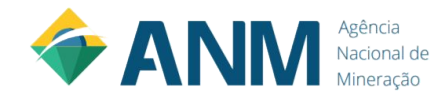

### Sumário

9. Painel 2 - Valor Orçamentário Distribuído……. 17 para ANM - Aplicação Interna

10. Painel 2 - Gráfico Valor Distribuído……………. 18 x Valor Empenhado por ano

11. Painel 2 - Gráfico Valor Distribuído……………. 19 x Valor Empenhado por Ação

12. Painel 3 - Distribuição da CFEM ANM………... 20 - Fonte SIAFI (Tesouro Gerencial)

13. Painel 3 - Receita Bruta por Ano e por ………. 21 Unidade Orçamentária

14. Painel 3 - % Receita Bruta por ………………... 25 Unidade Orçamentária

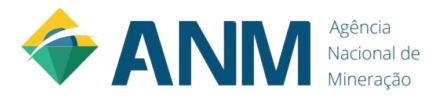

Esse é um título flutuante, que vai sendo alterado, na medida em que os gráficos são filtrados.

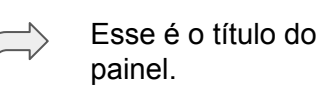

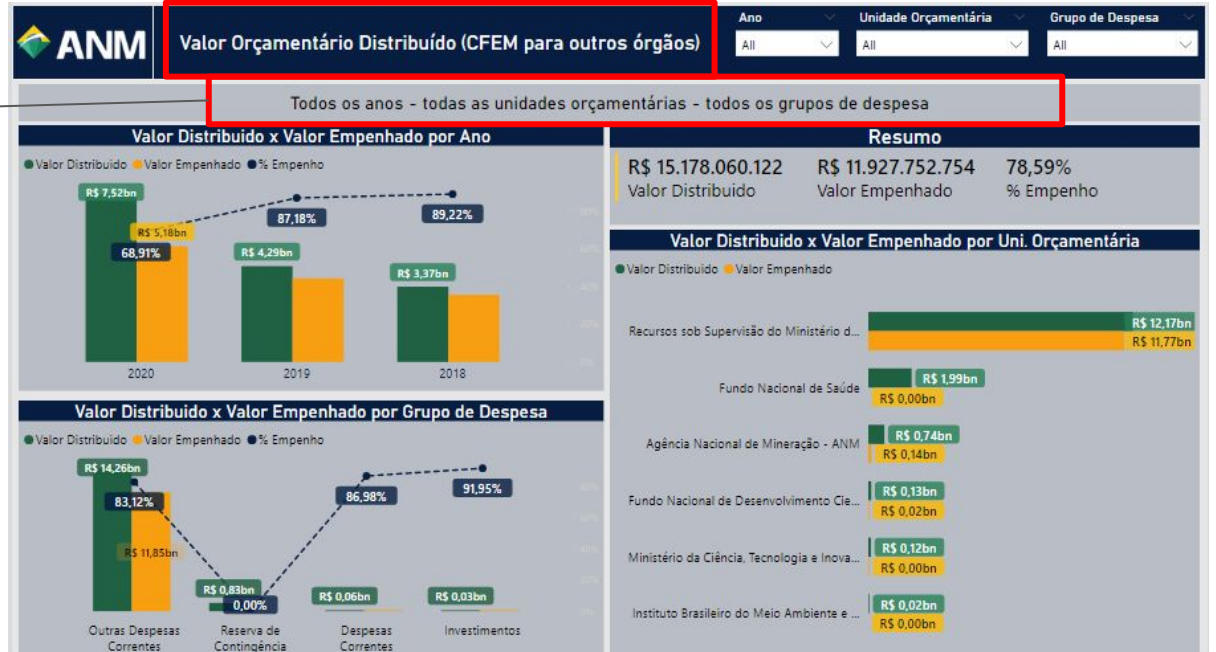

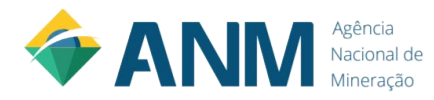

Esses são os filtros dos gráficos. Podemos chamá-los de "Abas de filtros".

Abrindo os filtros e os selecionando, todos os gráficos serão filtrados.

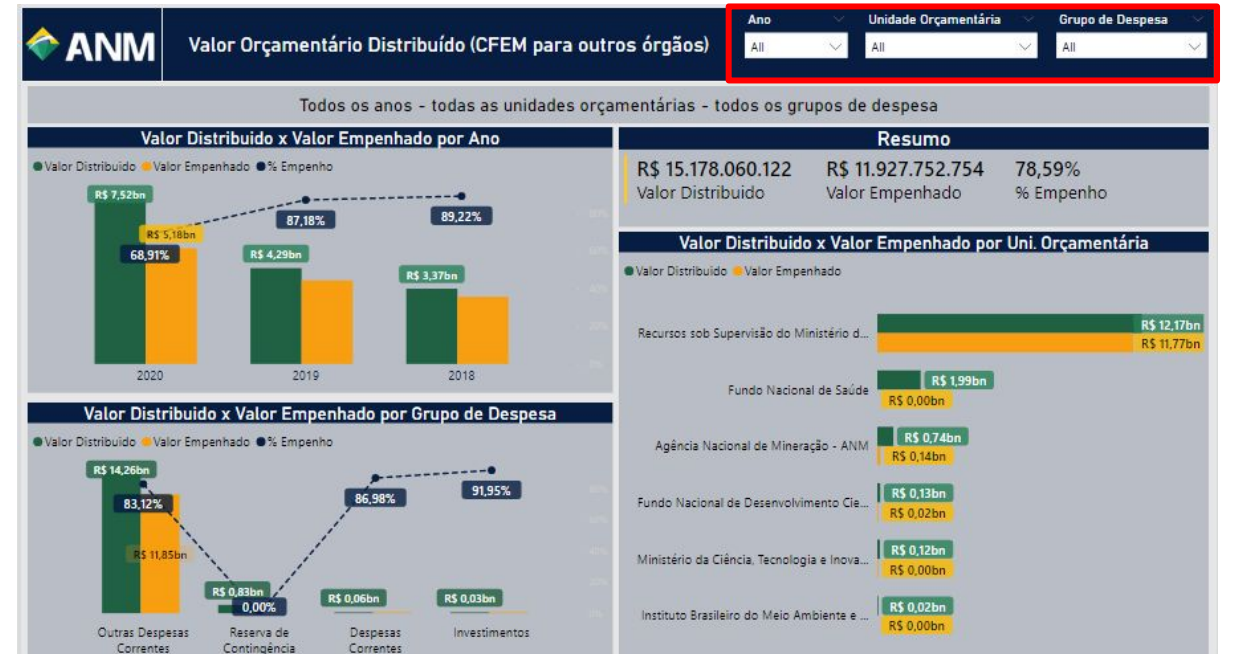

É possível filtrar os gráficos por:

.Ano .Unidade Orçamentária .Grupo de Despesa

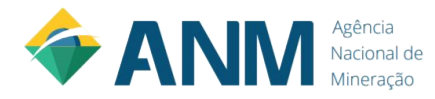

É possível abrir o filtro clicando na seta em destaque.

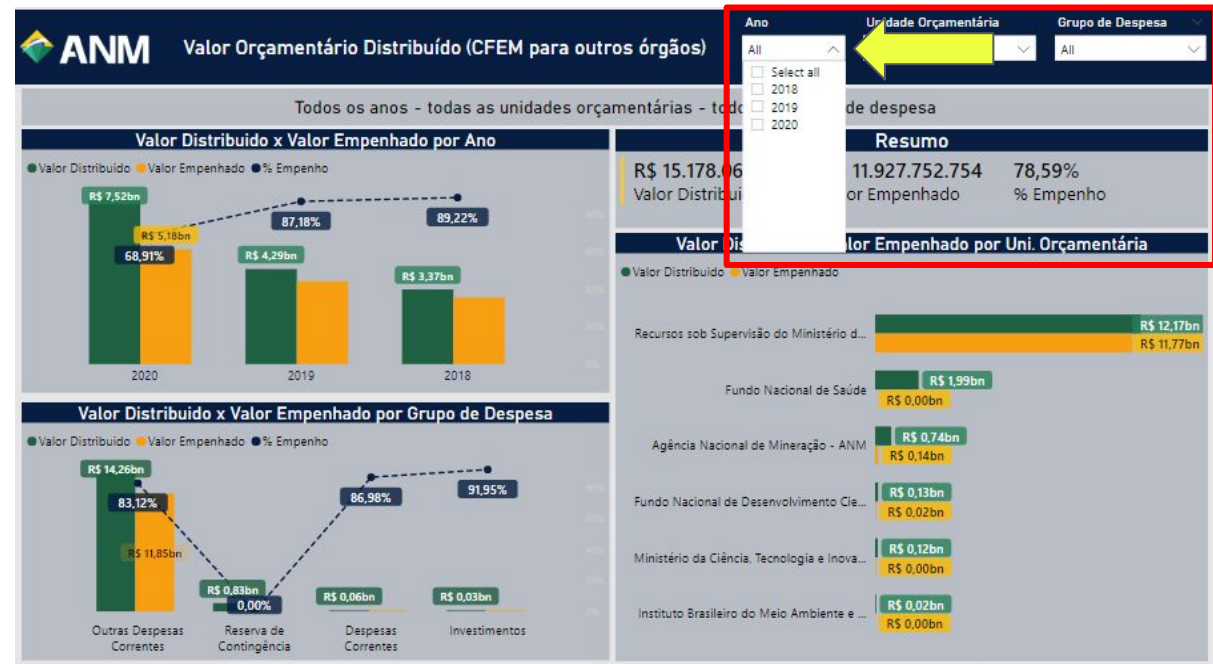

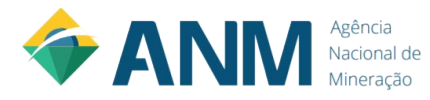

Esse gráfico tem como objetivo demonstrar a comparação do Valor Distribuído x Valor Empenhado por ano.

Detalhe: quando você clica em cima do gráfico ou do "eixo  $x'' =$  "ex: (2018, 2019, 2020)", os demais gráficos são filtrados.

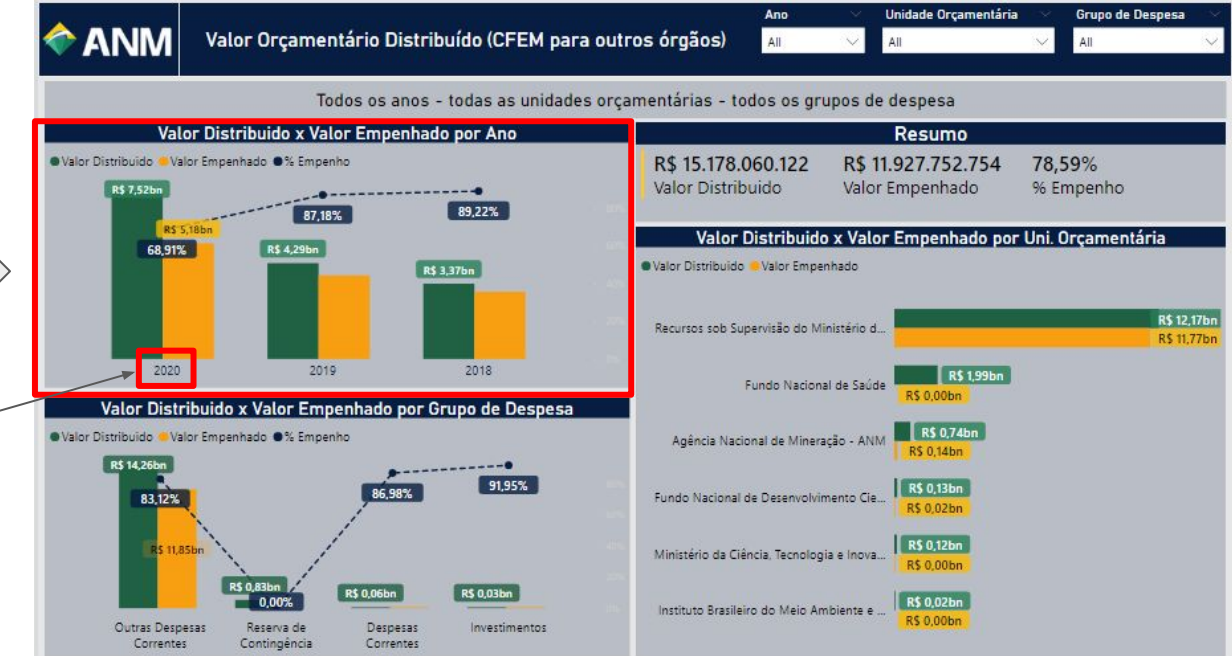

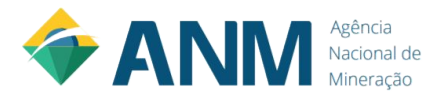

Ex:

Detalhe: quando você clica em cima do gráfico ou do "eixo x" = "ex: (2018, 2019, 2020)", os demais gráficos são filtrados.

Repare que houve um clique no gráfico do ano de 2020, os demais anos, ficaram sombreados, e os dados dos demais gráficos foram filtrados referente às informações de 2020.

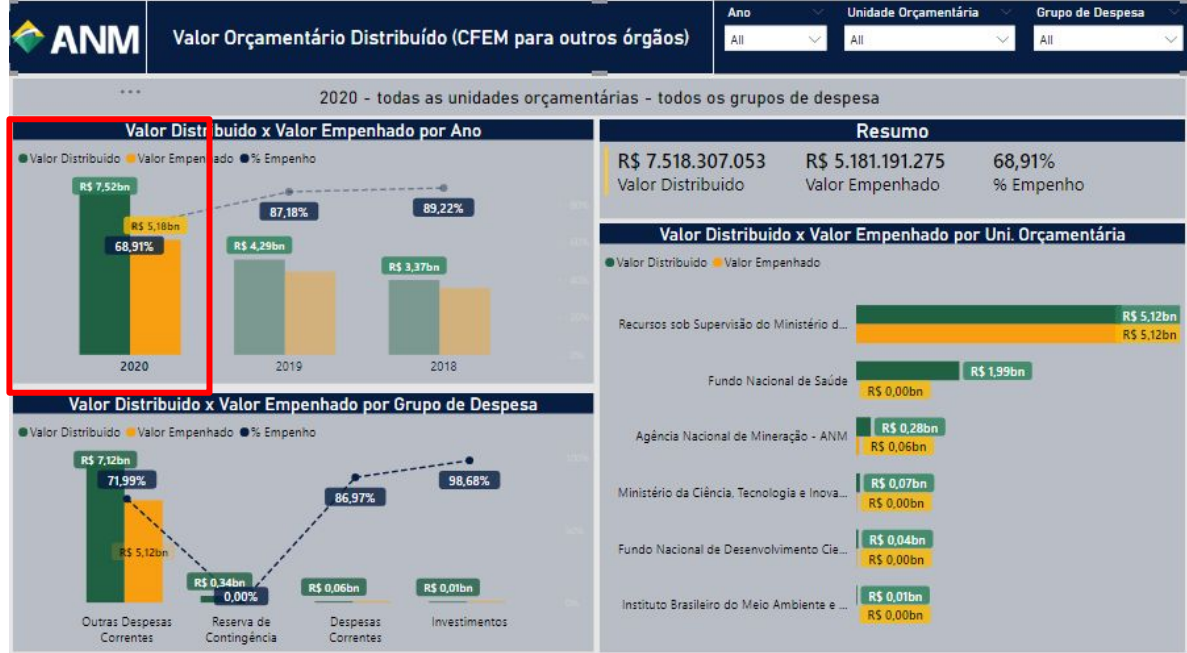

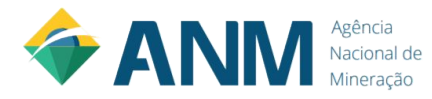

Como já foi apresentado, esse título vai lhe mostrar os filtros que você fizer na tela / painel.

Foi filtrado o ano de 2020 a partir do clique no gráfico, e o ano de 2020 foi apresentando no título.

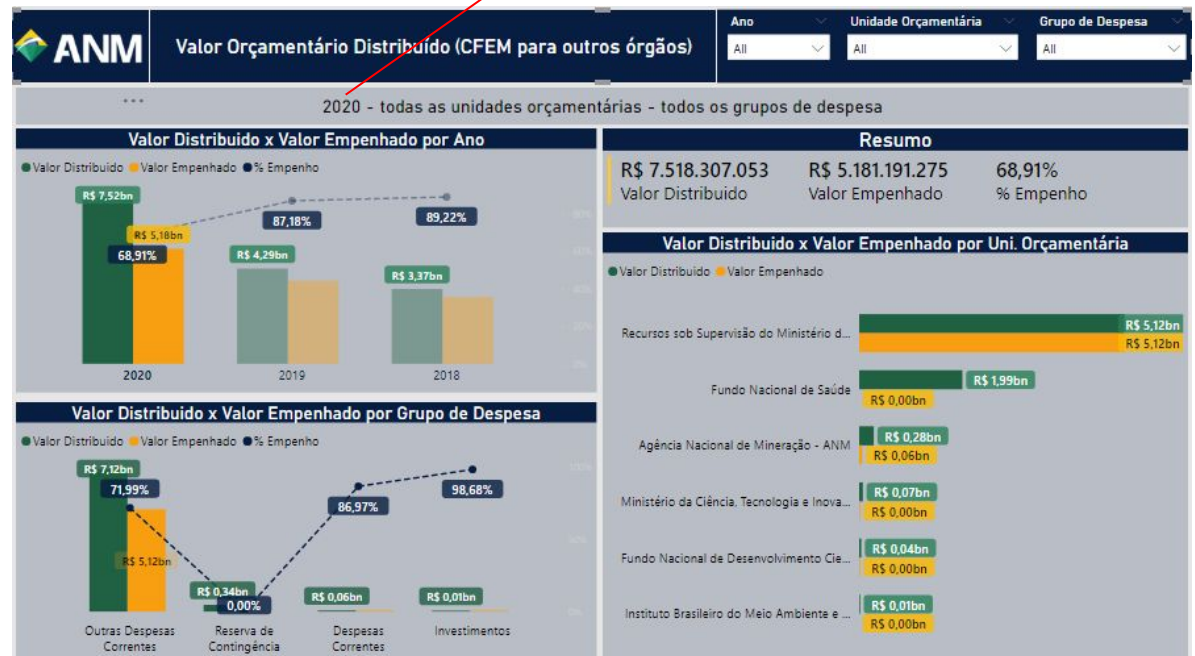

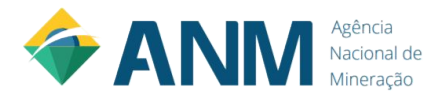

Os anos de 2019 e 2018, ficaram sombreados, visto que, houve um clique no "eixo x" = "2020".

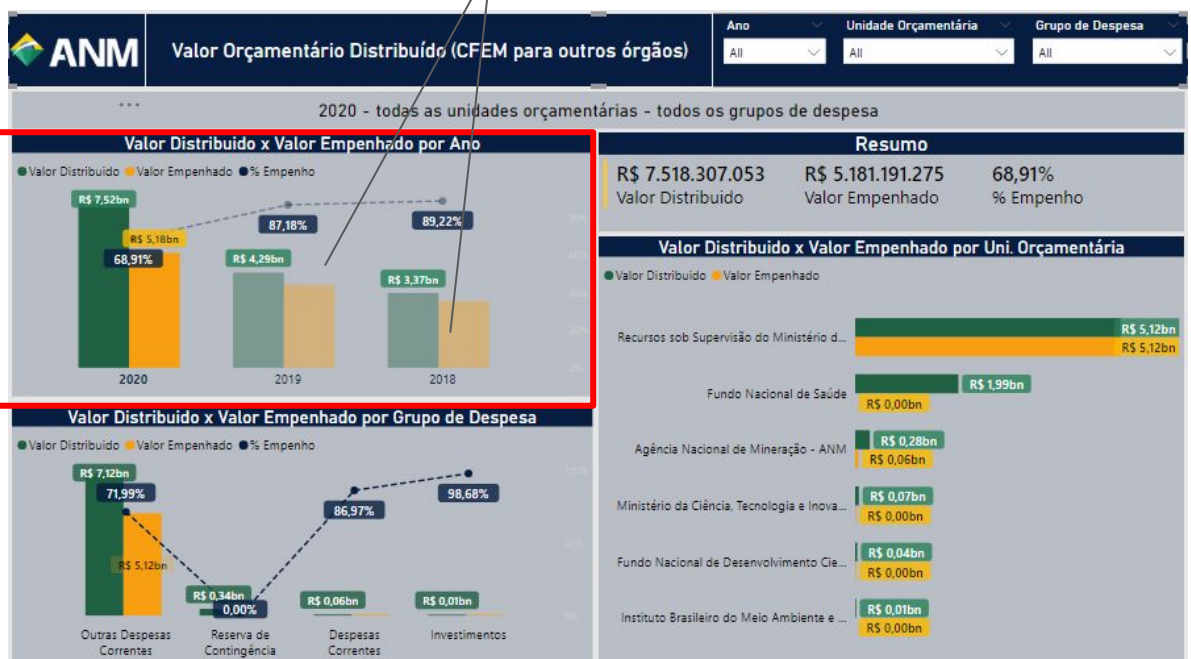

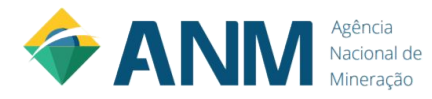

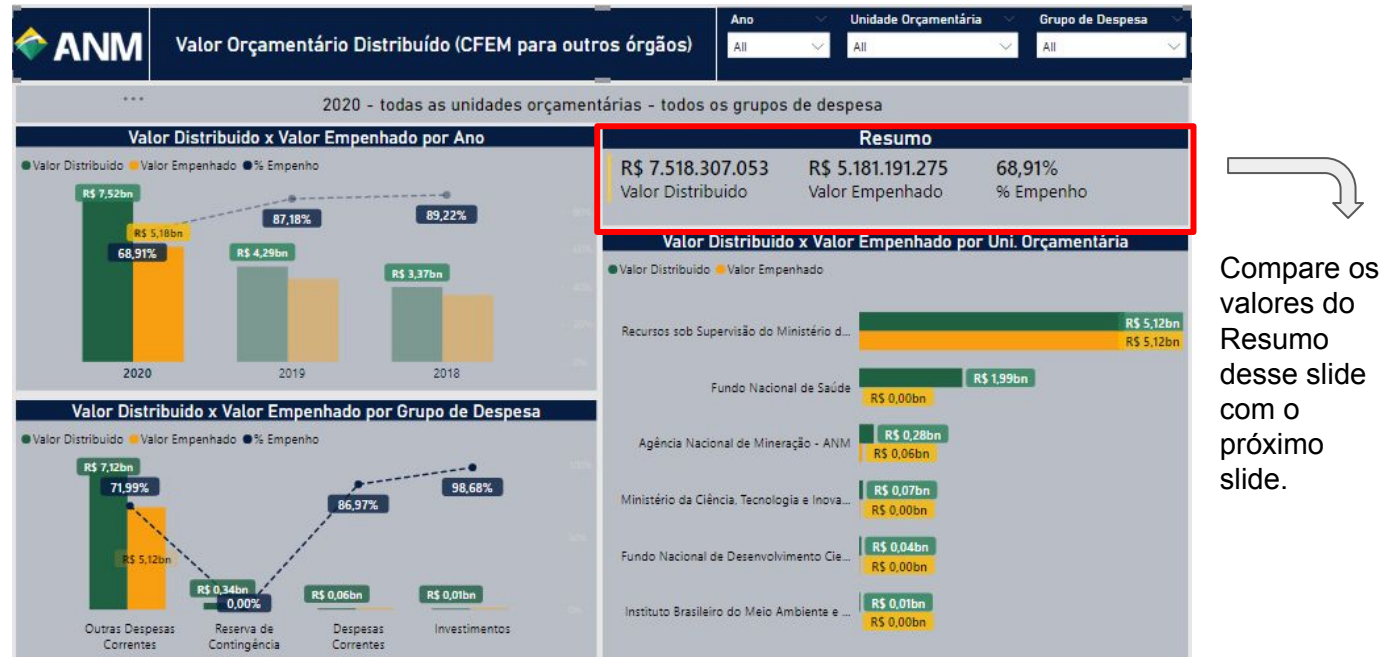

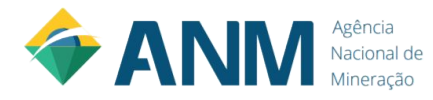

Entendeu a dinâmica do filtro ?

Você pode selecionar tanto o filtro pelas "Abas de Filtro", quanto clicar no gráfico.

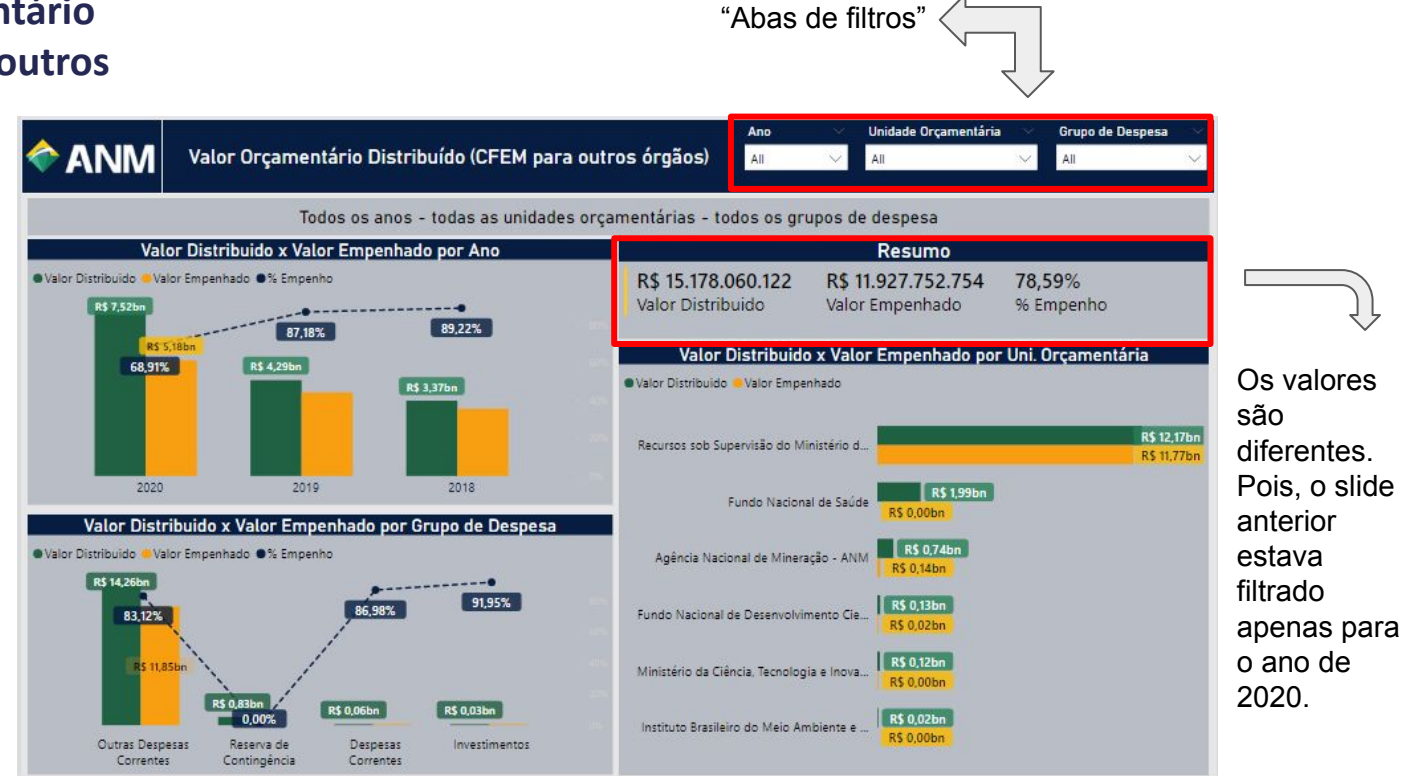

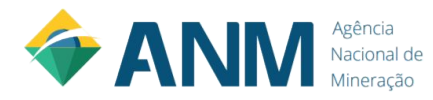

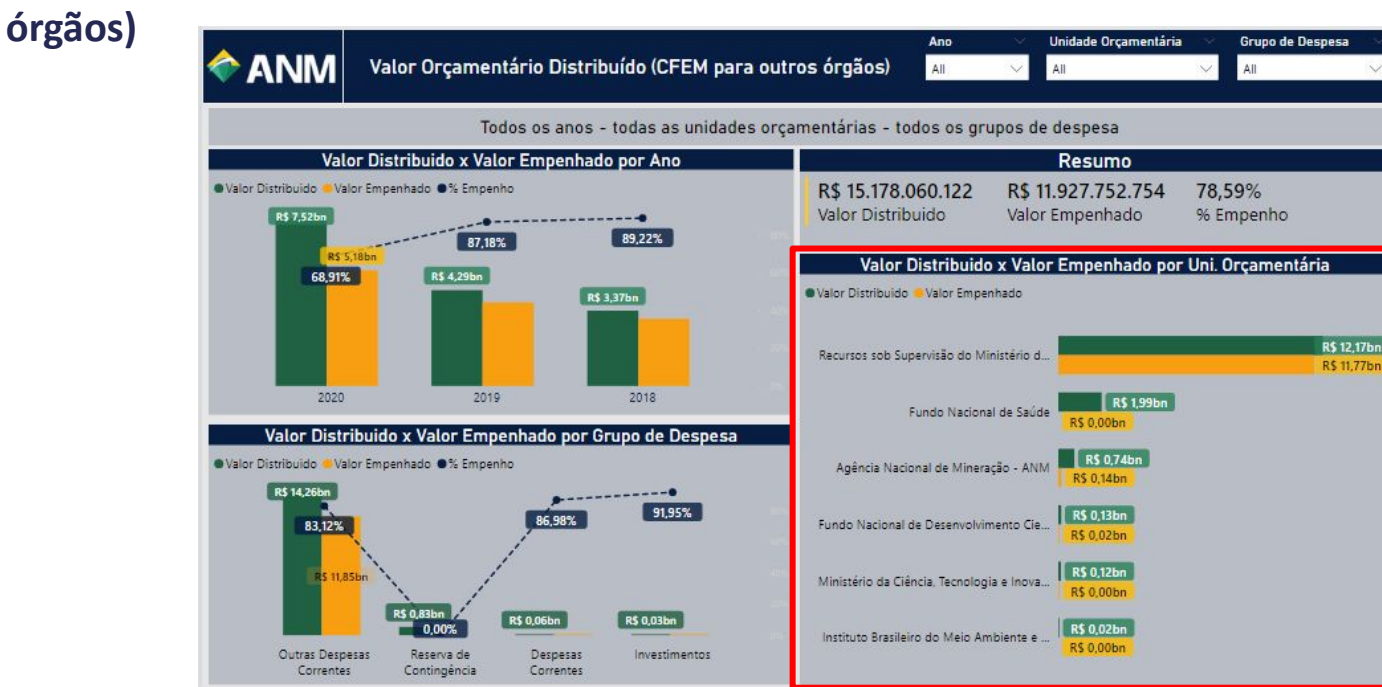

Agora, que aprendemos a dinâmica dos filtros, vamos dar sequência ao entendimento do painel.

Esse gráfico tem como objetivo demonstrar a comparação do Valor Distribuído x Valor Empenhado por Unidade

Orçamentária.

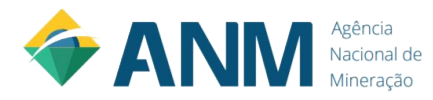

Outras Despesas

Correntes

Reserva de

Contingência

Despesas

Correntes

Investimentos

**órgãos)** Ano Unidade Orcamentária Grupo de Despesa Valor Orçamentário Distribuído (CFEM para outros órgãos) **ANM**  $All$ All All Todos os anos - todas as unidades orçamentárias - todos os grupos de despesa Valor Distribuido x Valor Empenhado por Ano Resumo · Valor Distribuido · Valor Empenhado · % Empenho R\$15.178.060.122 R\$ 11,927,752,754 78.59% Valor Distribuido Valor Empenhado % Empenho **R\$ 7.52bn** 89.22% 87.18% **RS 5 18hn** Valor Distribuido x Valor Empenhado por Uni. Orçamentária 68,91% R\$ 4,29bn · Valor Distribuido · Valor Empenhado R\$ 3,37bn **R\$12,17bn** Recursos sob Supervisão do Ministério d... **R\$ 11,77br** 2020 2019 2018 R\$ 1,99bn Fundo Nacional de Saúde R\$ 0.00bn Valor Distribuido x Valor Empenhado por Grupo de Despesa R\$ 0,74bn · Valor Distribuido · Valor Empenhado · % Empenho Agência Nacional de Mineração - ANM R\$ 0.14bn R\$ 14,26bn  $---<sup>0</sup>$ 91,95% R\$ 0,13bn 86.98% 83,12% Fundo Nacional de Desenvolvimento Cie. R\$ 0.02bn R\$ 0,12bn R\$ 11,85bn Ministério da Ciência, Tecnologia e Inova... R\$ 0.00bn **R\$ 0,83bn** R\$ 0,06bn **R\$ 0,03bn** 0,00% R\$ 0,02bn Instituto Brasileiro do Meio Ambiente e ...

R\$ 0,00bn

#### Uma dúvida ?

É possível filtrar o ano e a unidade orçamentária, de uma só vez ?

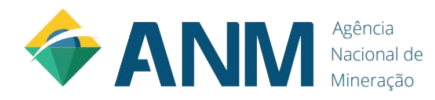

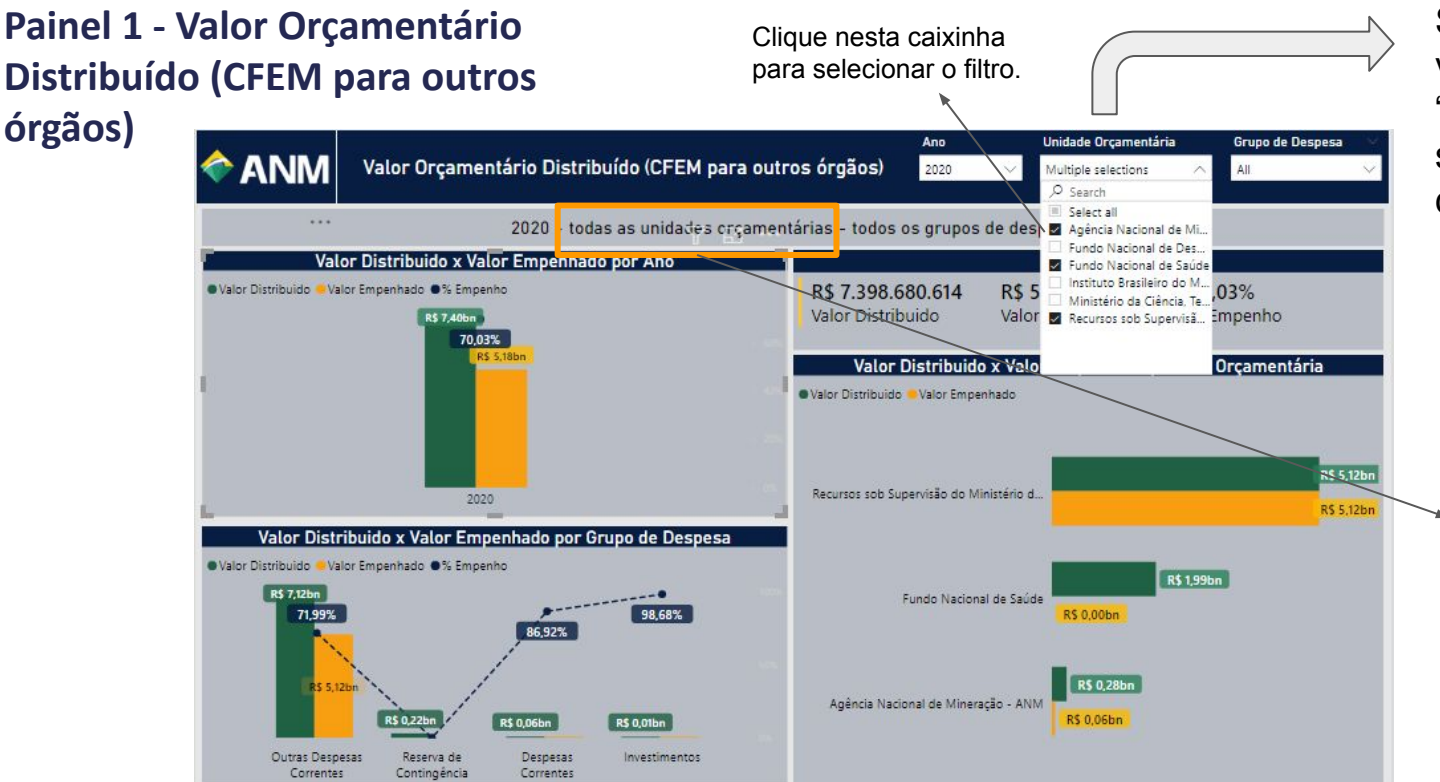

Sim, é possível, você pode vir na "Aba de filtros" e selecionar os filtros desejados !!!

Atenção !!! O nome do filtro só irá aparecer no título, se for escolhido apenas "uma" Unidade Orçamentária, nesse caso como foi escolhido 3 opções de Uni. Orçamentária, a informação "todas as unidades orçamentárias" irá ser o retorno do filtro.

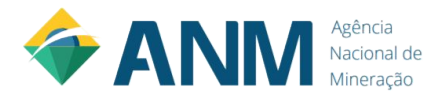

Esse gráfico tem como objetivo demonstrar a comparação do Valor Distribuído x Valor Empenhado por Grupo de Despesa.

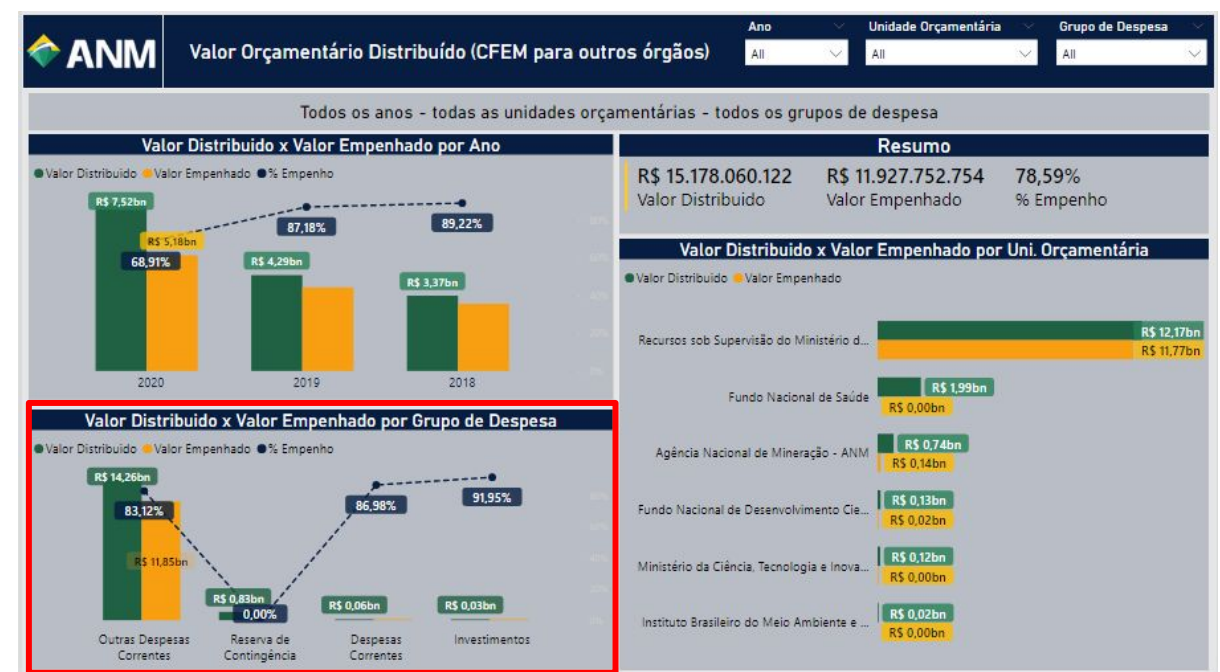

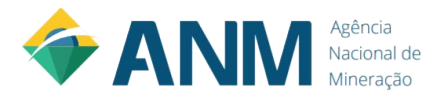

# **Painel 2 - Valor Orçamentário Distribuído para ANM - Aplicação Interna**

Bom, agora que já entendemos o painel 1, podemos dar sequência nas demais informações.

Detalhe: todas as funcionalidades apresentadas para o painel 1 são possíveis de serem executadas, com as respectivas opções do painel 2.

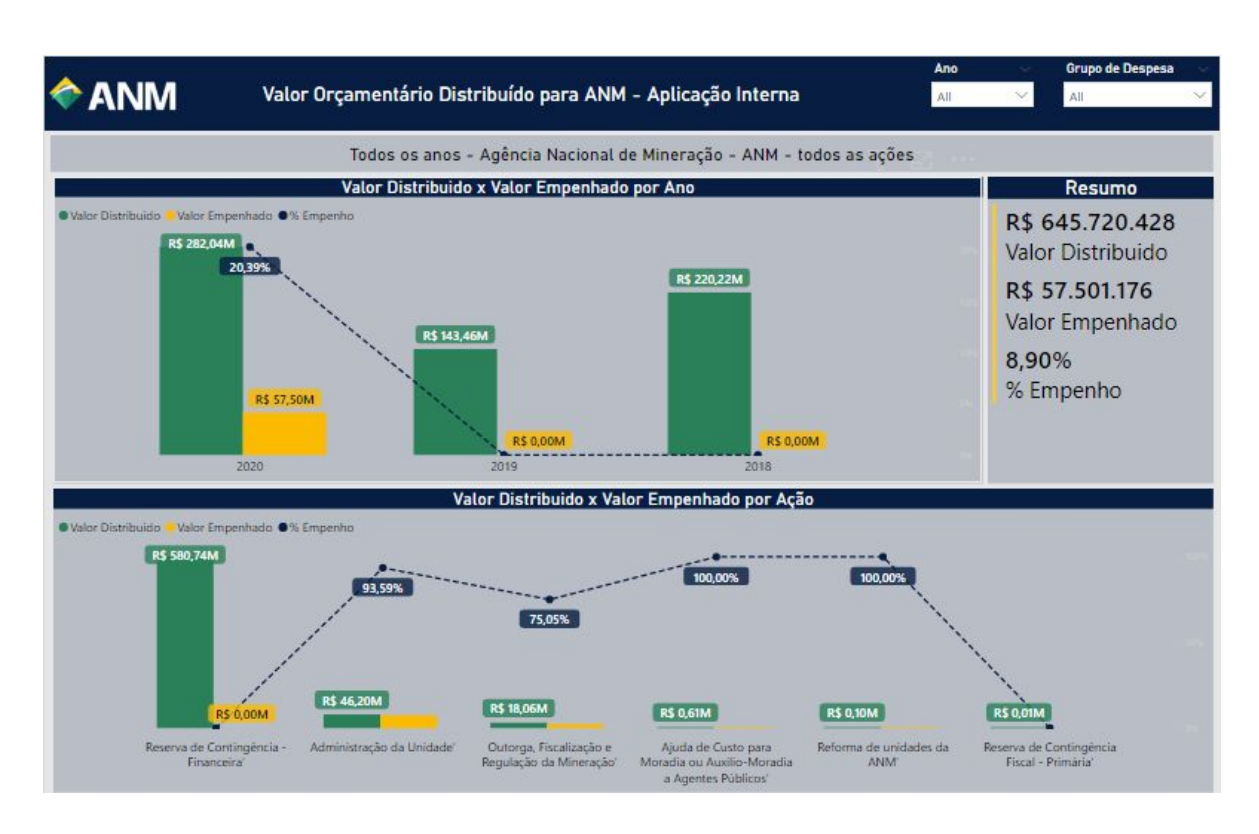

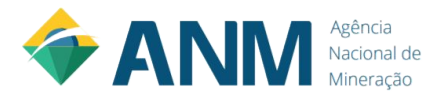

# **Painel 2 - Valor Orçamentário Distribuído para ANM - Aplicação Interna**

Esse gráfico tem como objetivo demonstrar a comparação do Valor Distribuído x Valor Empenhado por Ano.

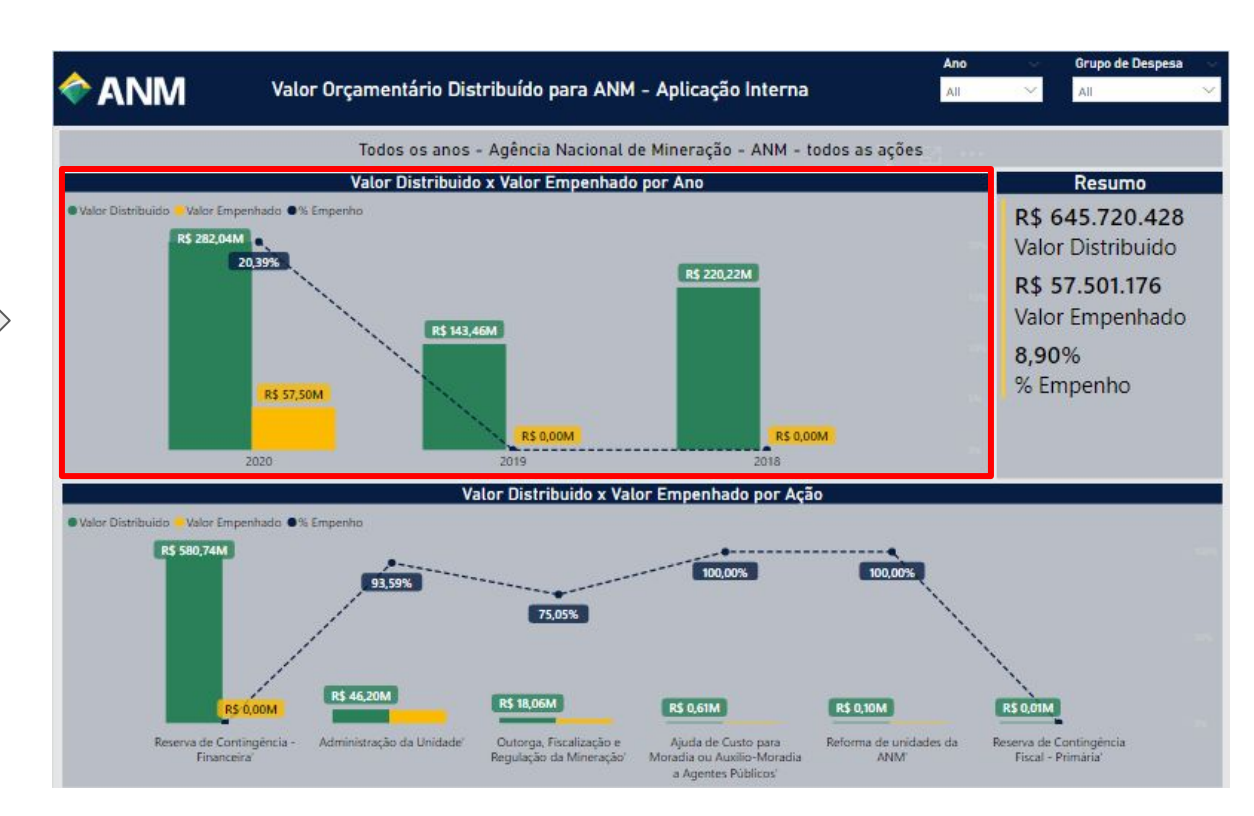

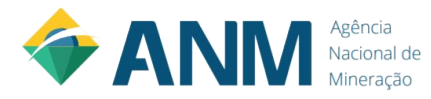

### **Painel 2 - Valor Orçamentário Distribuído para ANM - Aplicação Interna**

Esse gráfico tem como objetivo demonstrar a comparação do Valor Distribuído x Valor Empenhado por Ação.

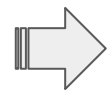

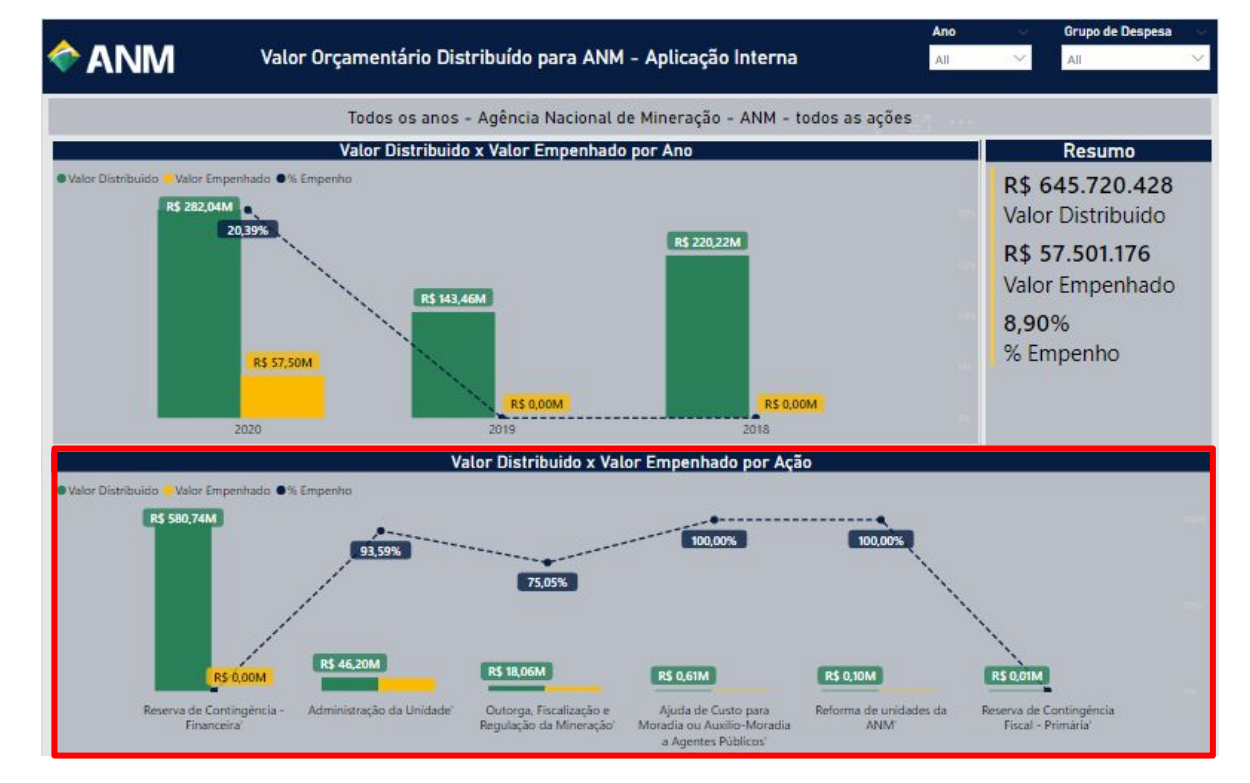

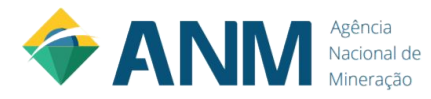

Bom, agora que já entendemos o painel 2, podemos dar sequência nas demais informações.

Detalhe: todas as funcionalidades apresentadas para o painel 1 e 2 são possíveis de serem executadas, com as respectivas opções do painel 3.

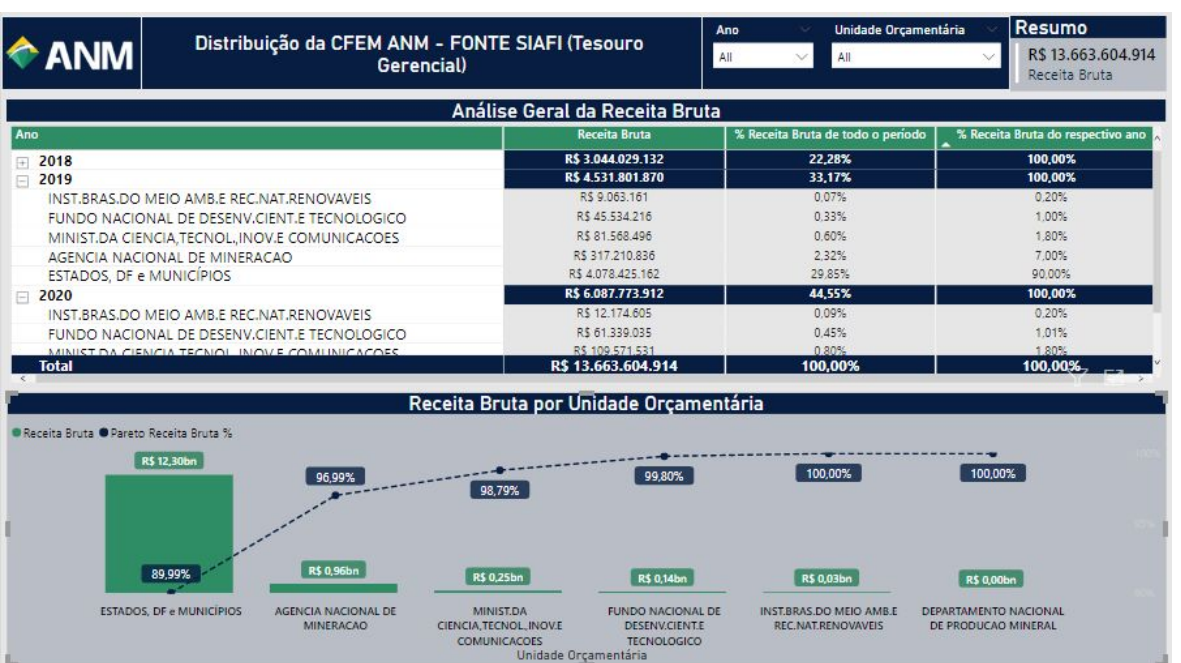

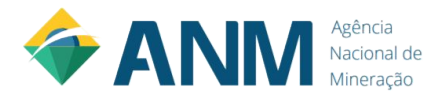

Essa tabela tem como objetivo demonstrar o valor de Receita Bruta por Ano e por Unidade **Orçamentária** 

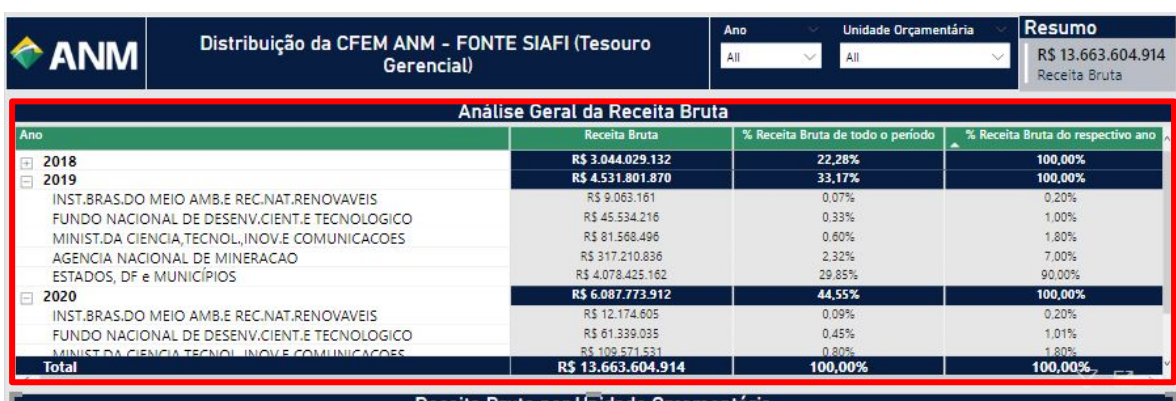

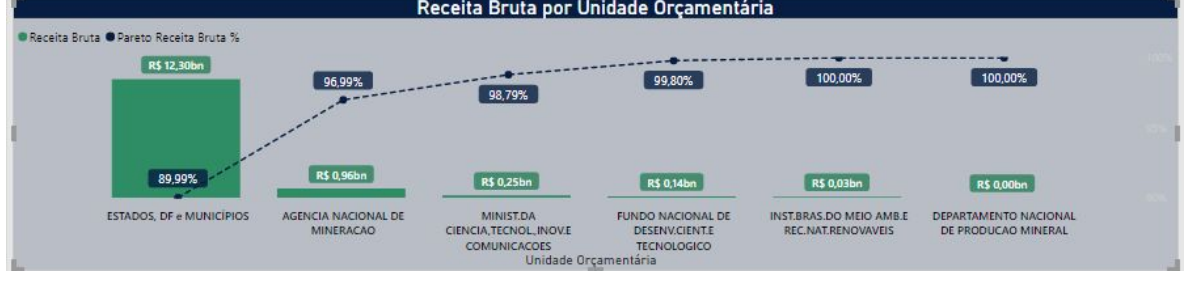

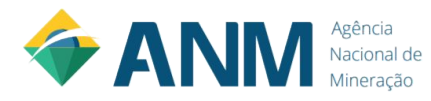

Detalhes dessa tabela:

.Se você clicar neste símbolo de " + " da tabela, as informações referente a Unidade Orçamentária será expandida.

.De mesma forma, se você clicar no símbolo de " - "da tabela, as informações referente a Unidade Orçamentária serão recolhidas.

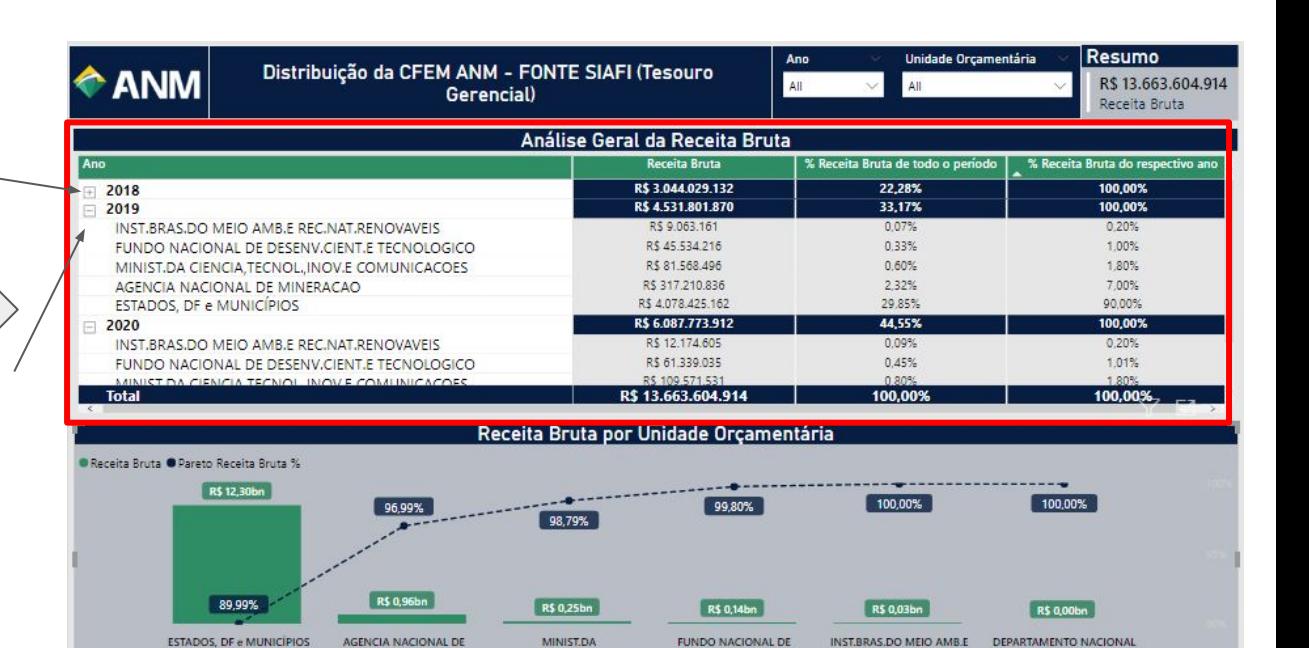

Unidade Orçamentária

CIENCIA, TECNOL, INOV.E

**COMUNICACOES** 

DESENV.CIENT.E

**TECNOLOGICO** 

REC.NAT.RENOVAVEIS

DE PRODUCAO MINERAL

**MINERACAO** 

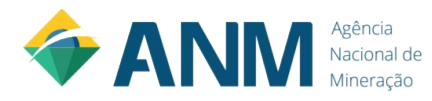

Como foi calculado a coluna:

% Receita Bruta de todo o período

Ex:

ESTADOS, DF e MUNICÍPIOS - 2019 % Receita Bruta de todo o período: 29,85% Receita Bruta: R\$4.078.425.162

Receita Bruta de todo o período: R\$ 13.663.604.914

Cálculo:

29,85% = R\$4.078.425.162 / R\$ 13.663.604.914

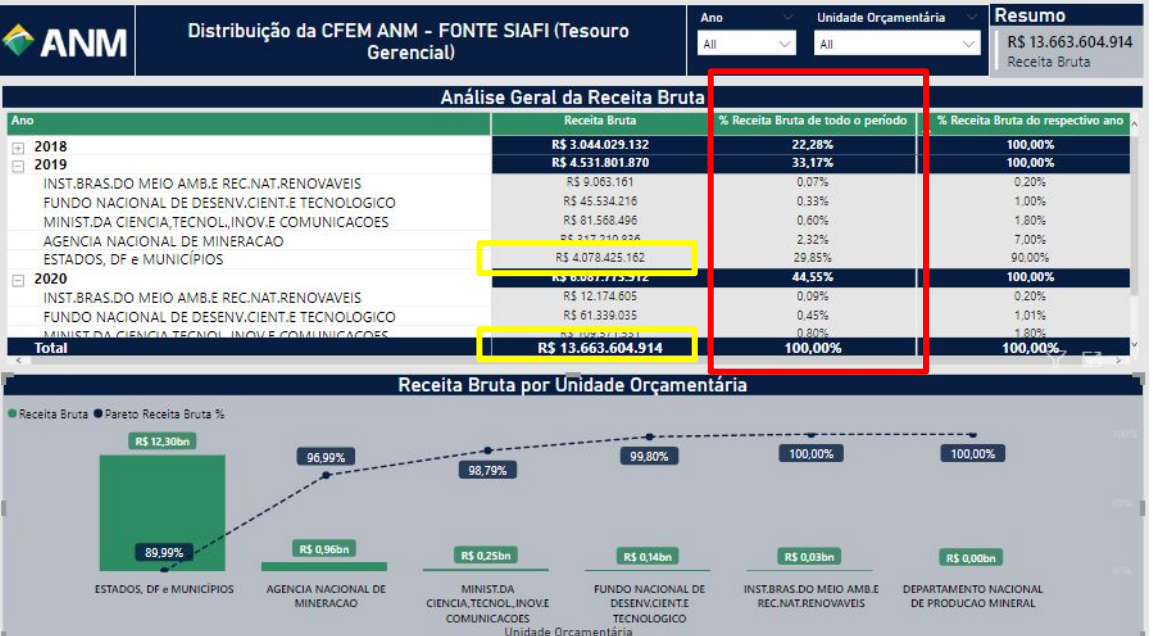

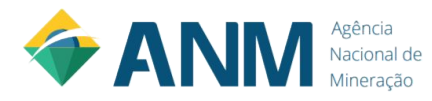

Como foi calculado a coluna:

% Receita Bruta do respectivo ano

Ex:

ESTADOS, DF e MUNICÍPIOS - 2019 % Receita Bruta do respectivo ano: 90,00% Receita Bruta: R\$4.078.425.162

Receita Bruta do respectivo ano: R\$ 4.531.801.870

Cálculo:

90,00% = R\$4.078.425.162 / R\$ 4.531.801.870

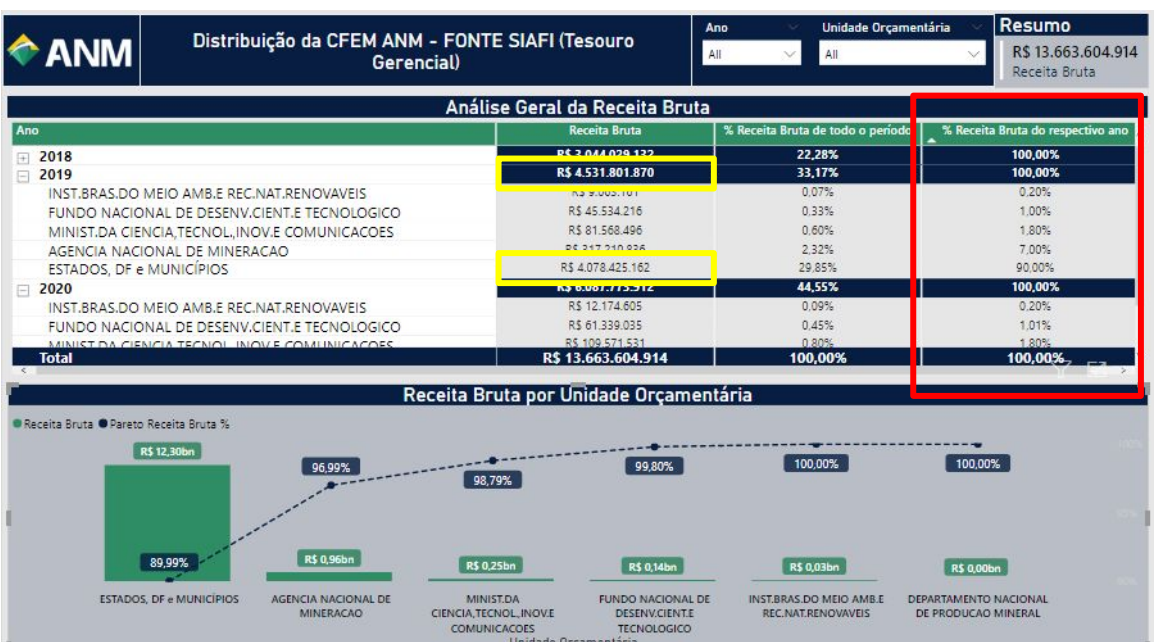

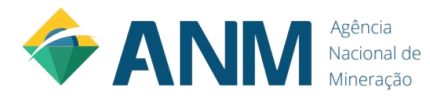

Essa tabela tem como objetivo comparar o valor de Receita Bruta em R\$, entre as Unidades Orçamentárias.

Além, do respectivo percentual de Receita Bruta da Unidade Orçamentária referente a Receita Bruta total.

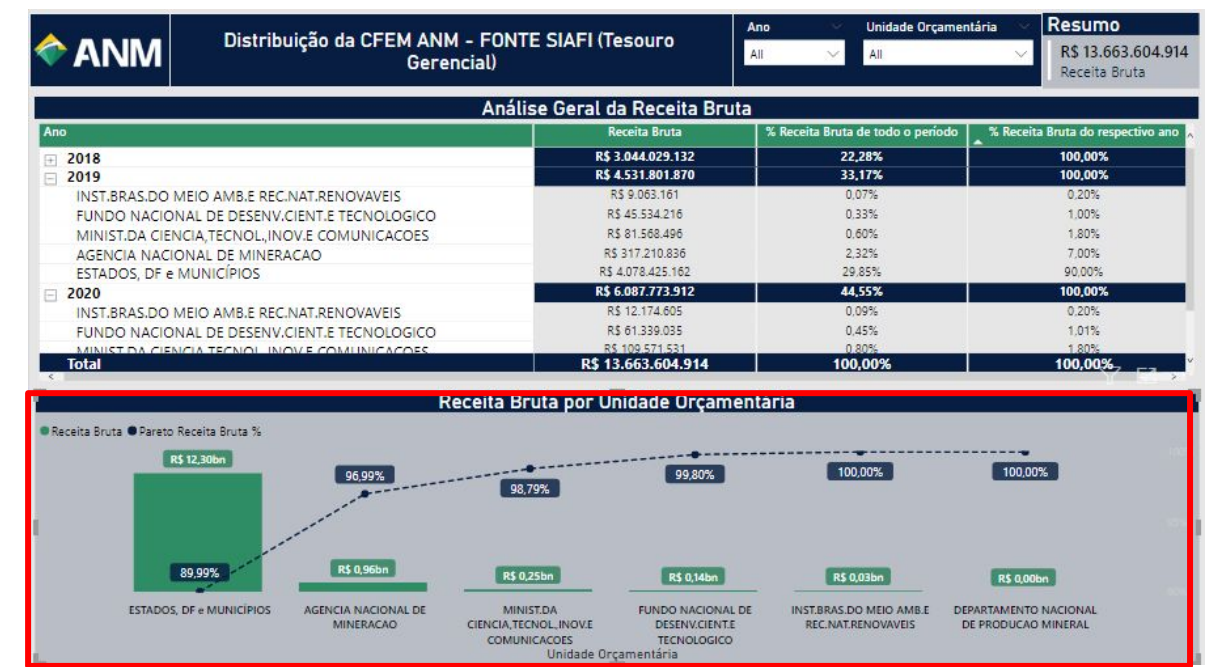

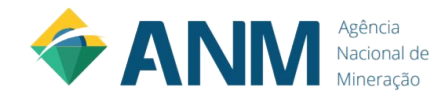

### **Manual do Usuário -**

### **Agência Nacional de Mineração Power BI**

**Dados para dúvida: xxxxxxxxxxxxxxxxxxxxxxxxx**

**Versão 1.0 01 DE OUTUBRO DE 2021**

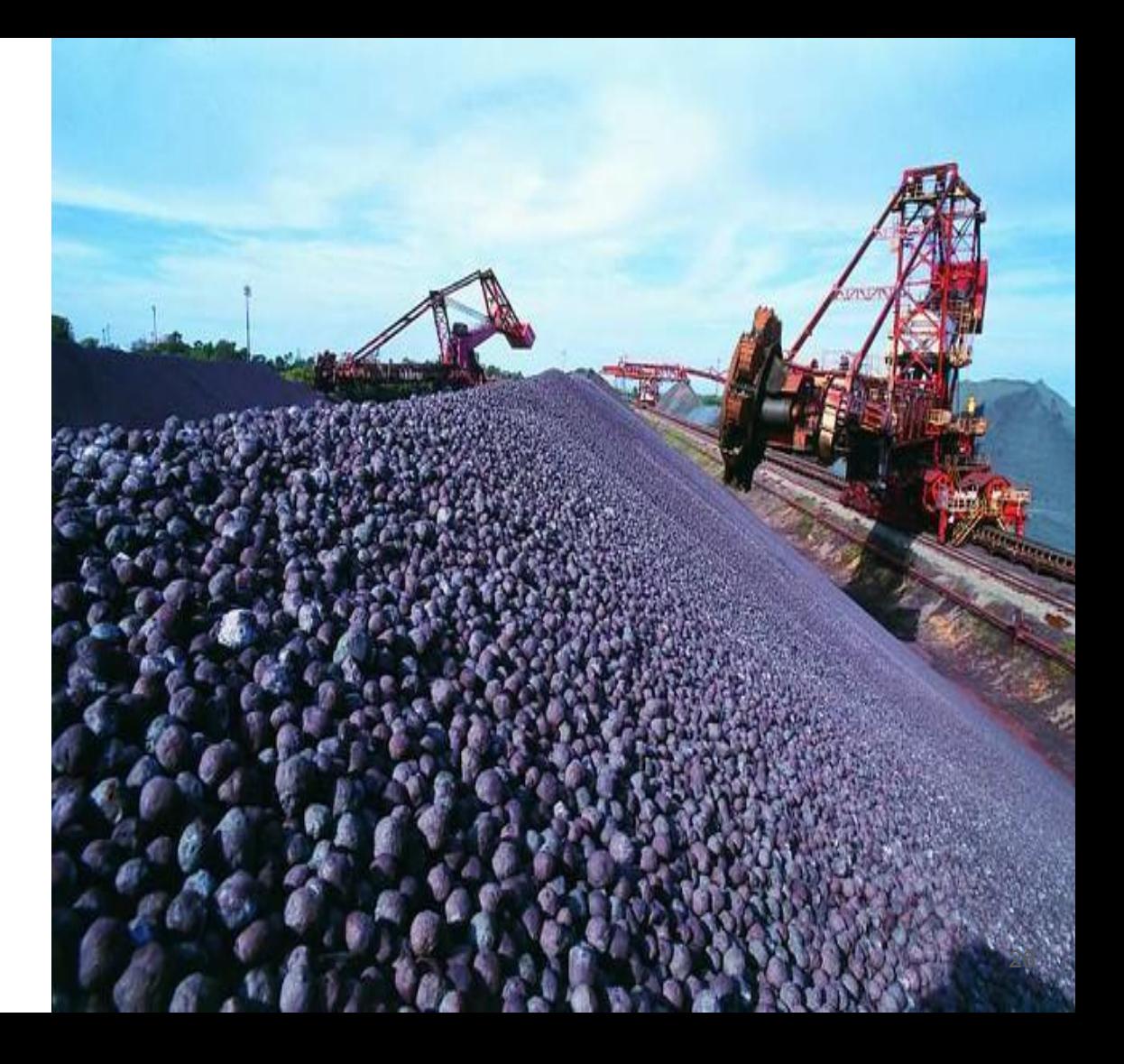